# PRO M Benutzerhandbuch 1KC6.001.10.0 <https://gpsnavi.at/prom>

# Mehr Infos zur WEBFLEET Lösung finden Sie bei Schanes GmbH Ihr WEBFLEET Telematik Partner

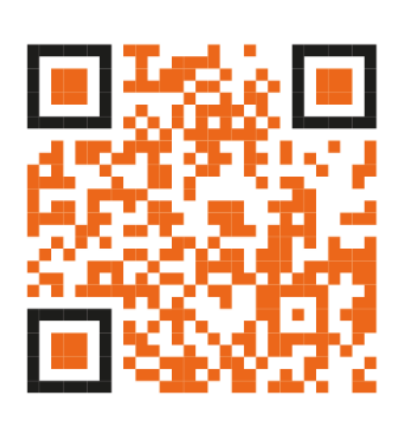

[www.gpsnavi.at](http://www.gpsnavi.at/)

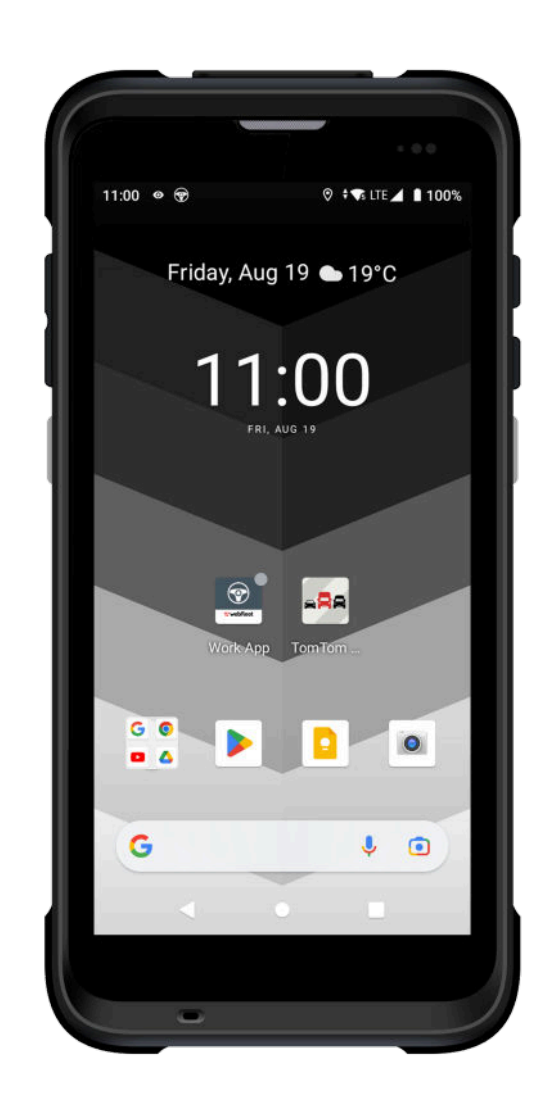

# **PRO M** Benutzerhandbuch

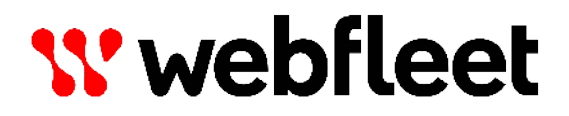

# **Inhalt**

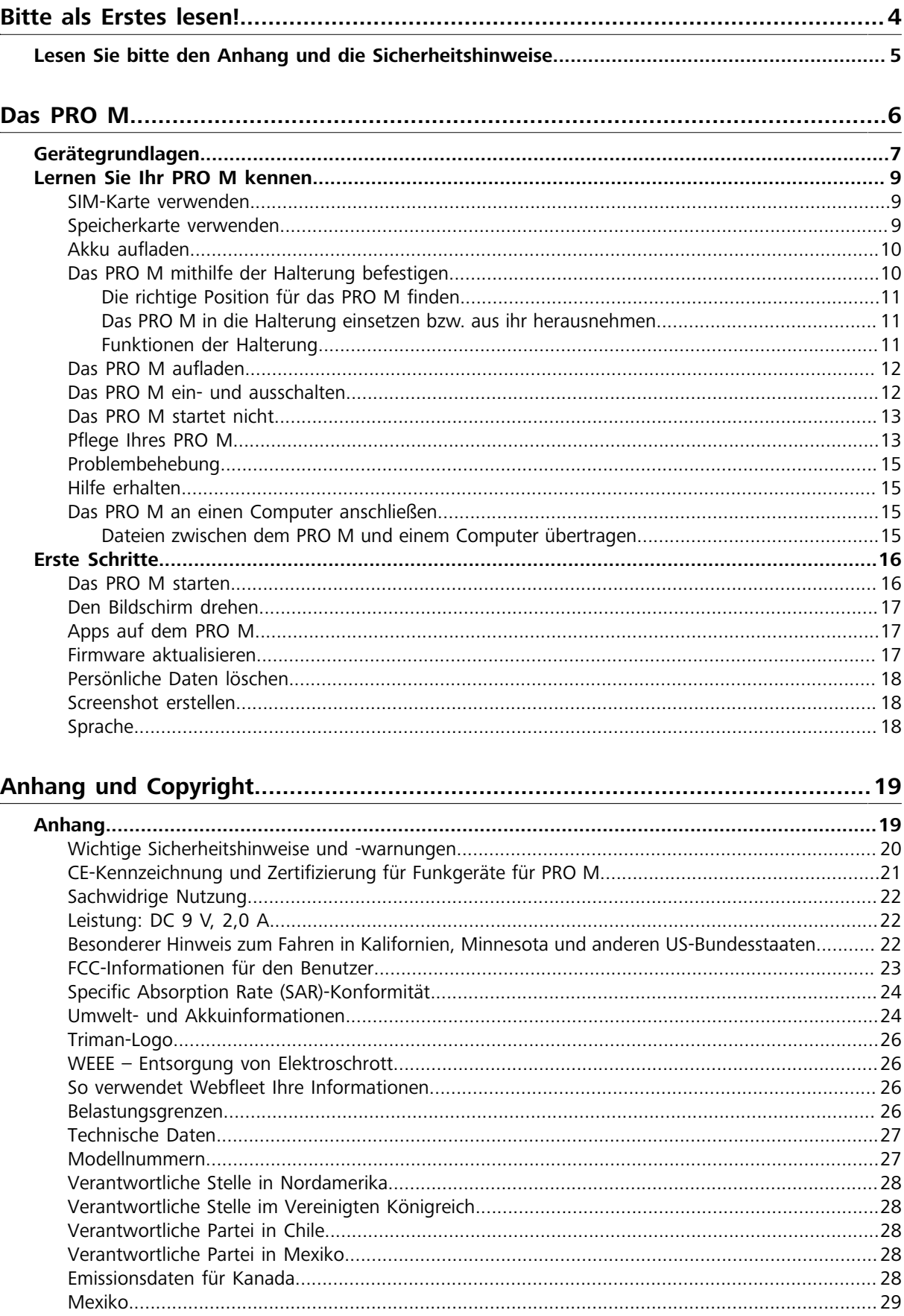

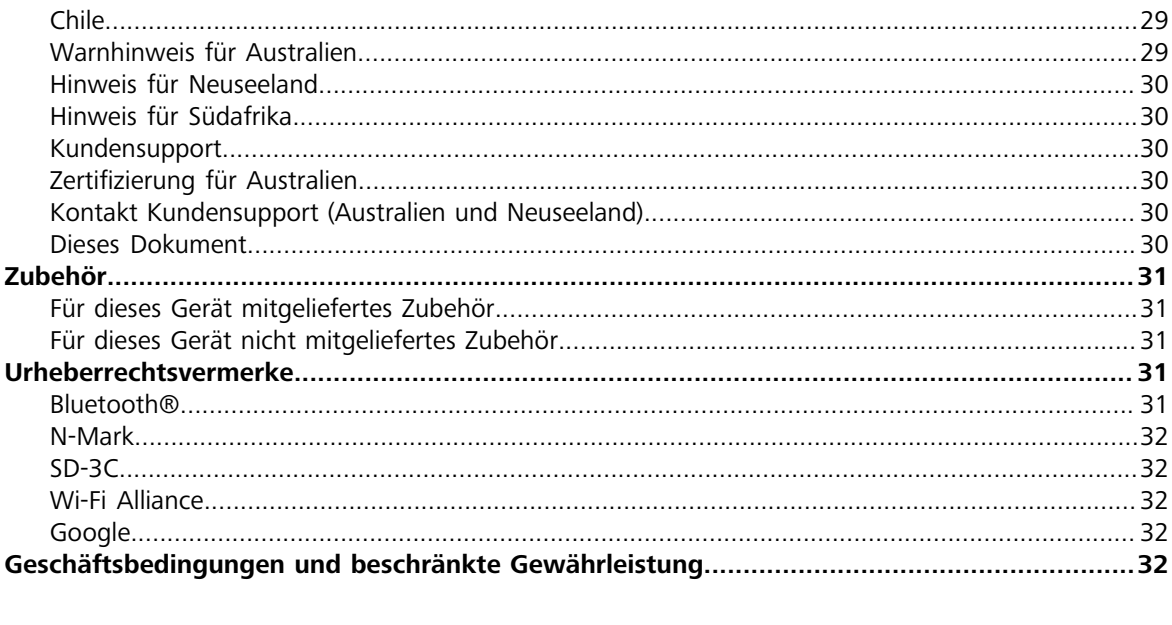

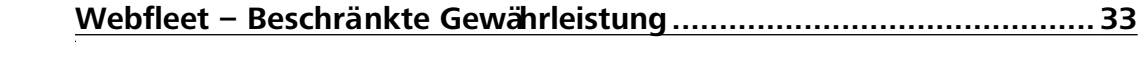

# <span id="page-4-0"></span>**Bitte als Erstes lesen!**

# <span id="page-5-0"></span>**Lesen Sie bitte den Anhang und die Sicherheitshinweise**

**WICHTIG:** Lesen Sie diese Anweisungen sorgfältig, bevor Sie das Gerät einschalten und verwenden, um Fehlfunktionen und Beschädigungen zu vermeiden. Bewahren Sie dieses Dokument zu Referenzzwecken auf.

# <span id="page-6-0"></span>**Das PRO M**

# <span id="page-7-0"></span>**Gerätegrundlagen**

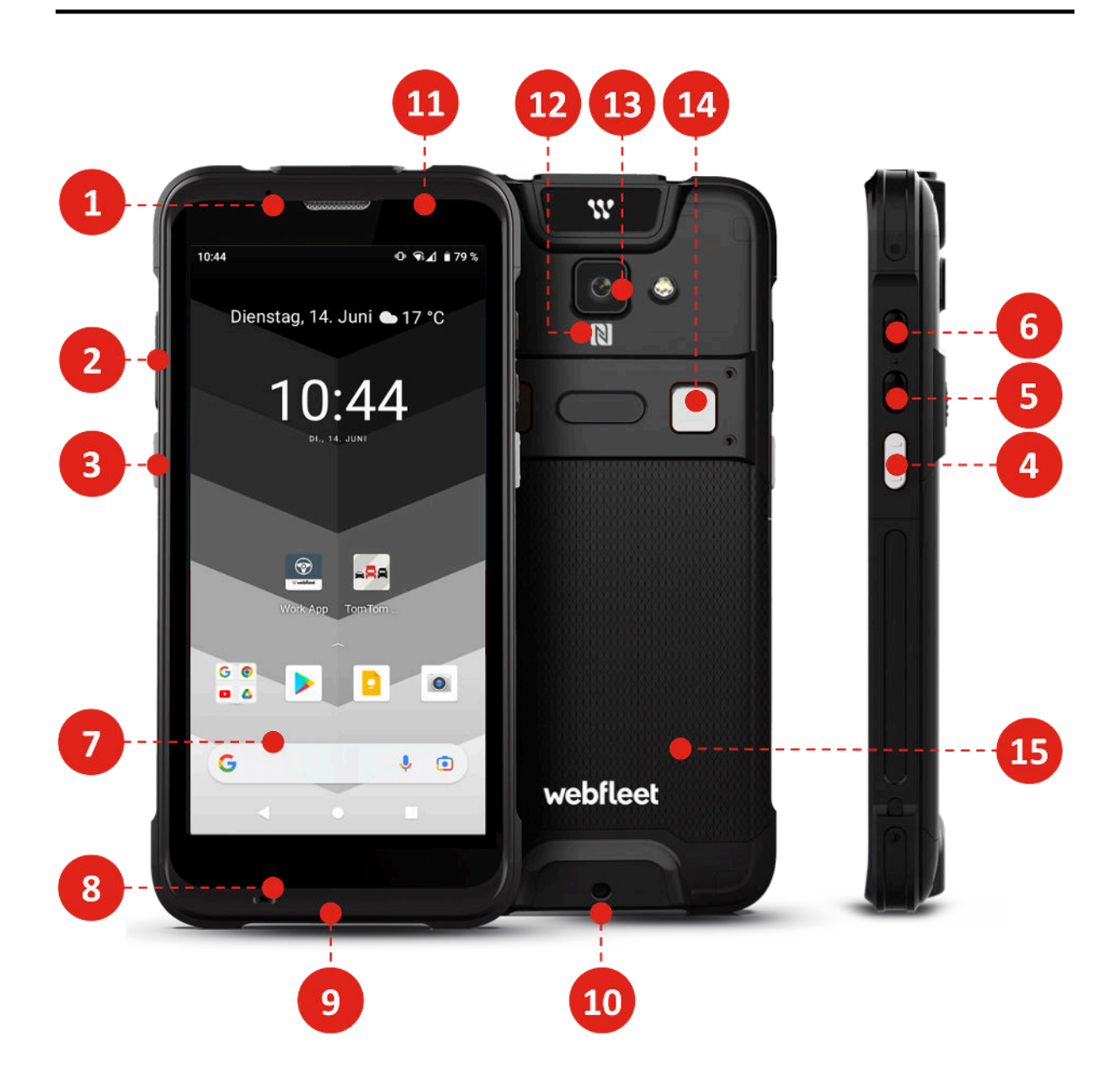

- 1. Lautsprecher
- 2. Lautstärke +/–
- 3. PRO-Taste (Webfleet Work App)
- 4. PRO-Taste (TomTom GO Fleet)
- 5. Schnellzugriff (Telefon/Kamera)
- 6. Ein-/Aus-Taste
- 7. Touchscreen
- 8. Mikrofon
- 9. USB-Anschluss
- 10. Tragebandloch
- 11. Benachrichtigungs-LED/Näherungssensor/Lichtsensor
- 12. NFC-Bereich
- 13. Kamera mit Blitz

14. Tasten für Akkusperre

15. Akkufachabdeckung

# <span id="page-9-0"></span>**Lernen Sie Ihr PRO M kennen**

# <span id="page-9-1"></span>**SIM-Karte verwenden**

Ihr PRO M kann mit einer Nano-SIM-Karte betrieben werden.

#### **Nano-SIM-Karte einlegen/entnehmen**

So legen Sie eine Nano-SIM-Karte in das PRO M ein oder entnehmen sie:

- 1. Schalten Sie das Gerät aus.
- 2. Nehmen Sie die Akkufachabdeckung ab. Verwenden Sie die kleine Öffnung an der oberen linken Seite der Akkufachabdeckung, um sie anzuheben.
- 3. Nehmen Sie den Akku heraus.
- 4. Ziehen Sie das SIM/SD-Fach heraus und legen Sie die Nano-SIM-Karte in einen der beiden Steckplätze bzw. nehmen Sie sie heraus.

**WICHTIG:** Eine falsch eingelegte SIM-Karte kann die SIM-Karte/das PRO M-Gerät beschädigen.

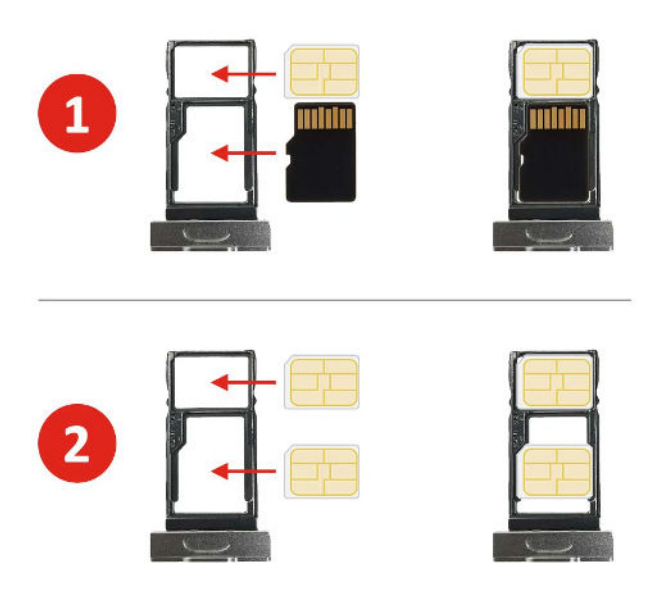

**Oberer Steckplatz:** Nano-SIM-Karte, **Unterer Steckplatz:** Nano-SIM- oder microSD-Karte

### <span id="page-9-2"></span>**Speicherkarte verwenden**

Ihr PRO M kann mit einer microSD-Karte betrieben werden.

#### **microSD-Karte einlegen**

So legen Sie eine microSD-Karte in Ihr PRO M ein:

**Hinweis:** Es werden die folgenden Speicherkarten unterstützt: microSDHCTM und microSDXCTM bis zu 128 GB (formatiert in FAT32).

- 1. Schalten Sie das Gerät aus.
- 2. Nehmen Sie die Akkufachabdeckung ab. Verwenden Sie die kleine Öffnung an der oberen linken Seite der Akkufachabdeckung, um sie anzuheben.
- 3. Nehmen Sie den Akku heraus.
- 4. Ziehen Sie das SIM/SD-Fach heraus und legen Sie die microSD-Karte in den unteren Steckplatz.

**WICHTIG:** Eine falsch eingelegte microSD-Karte kann die microSD-Karte/das PRO M-Gerät beschädigen.

#### **microSD-Karte entnehmen**

So entnehmen Sie eine microSD-Karte aus Ihrem PRO M:

- 1. Öffnen Sie die App-Übersicht.
- 2. Wählen Sie "Einstellungen" aus.
- 3. Wählen Sie "Speicher" aus.
- 4. Tippen Sie auf das Entfernen-Symbol.
- 5. Schalten Sie das Gerät aus.
- 6. Nehmen Sie die Akkufachabdeckung ab. Verwenden Sie die kleine Öffnung an der oberen linken Seite der Akkufachabdeckung, um sie anzuheben.
- 7. Nehmen Sie den Akku heraus.
- 8. Ziehen Sie das SIM/SD-Fach heraus und entnehmen Sie die microSD-Karte aus dem unteren Steckplatz.

**Hinweis:** Webfleet gewährleistet nicht, dass das Produkt mit den Speicherkarten aller Hersteller kompatibel ist. Wenn Probleme mit Ihrer Speicherkarte auftreten, besuchen Sie bitte die Website www.sdcard.org/downloads/formatter\_4/ und nutzen Sie das Tool "SD Memory Card Formatter 5.0 for SD/SDHC/ SDXC", um Ihre Speicherkarte zu formatieren.

Webfleet ist nicht für den Inhalt dieser Website verantwortlich und übernimmt daher keine Verantwortung für Probleme, die durch die Nutzung des erwähnten Tools entstehen.

# <span id="page-10-0"></span>**Akku aufladen**

**Hinweis**: Verwenden Sie nur das USB-Kabel aus dem Lieferumfang Ihres PRO M oder andere kompatible Kabel. Die Verwendung eines nicht unterstützten Ladegeräts kann zu Fehlfunktionen und/oder Gefahrensituationen führen.

Beim ersten Mal sollten Sie den Akku mindestens acht Stunden lang aufladen.

Beachten Sie dabei die folgenden Punkte:

- So erreichen Sie eine optimale Leistung des Lithium-Ionen-Akkus:
- Laden Sie den Akku nicht an Orten mit hohen Temperaturen auf (z. B. in direktem Sonnenlicht).
- Der Akku muss nicht vollständig entladen werden.
- Wenn Sie das Gerät über einen längeren Zeitraum lagern, sollte es mindestens alle zwei Wochen aufgeladen werden. Eine übermäßige Entladung des Geräts kann zu Leistungseinbußen führen.
- Eine Nichteinhaltung der Anleitung zur Akkunutzung kann zu Beschädigungen Ihres Geräts oder des Akkus sowie zu Körper- oder Sachschäden führen, die nicht von der Garantie abgedeckt sind.

# <span id="page-10-1"></span>**Das PRO M mithilfe der Halterung befestigen**

Sie können Ihr PRO M mithilfe einer Halterung befestigen. In diesem Kapitel erfahren Sie, wie Sie die richtige Position für Ihr PRO M bestimmen und das Gerät in die Halterung einsetzen oder aus ihr herausnehmen. Außerdem lernen Sie die Funktionen der Halterung kennen.

#### <span id="page-11-0"></span>**Die richtige Position für das PRO M finden**

Wählen Sie in Ihrem Auto oder Lkw eine sichere Position zur Montage des PRO M.

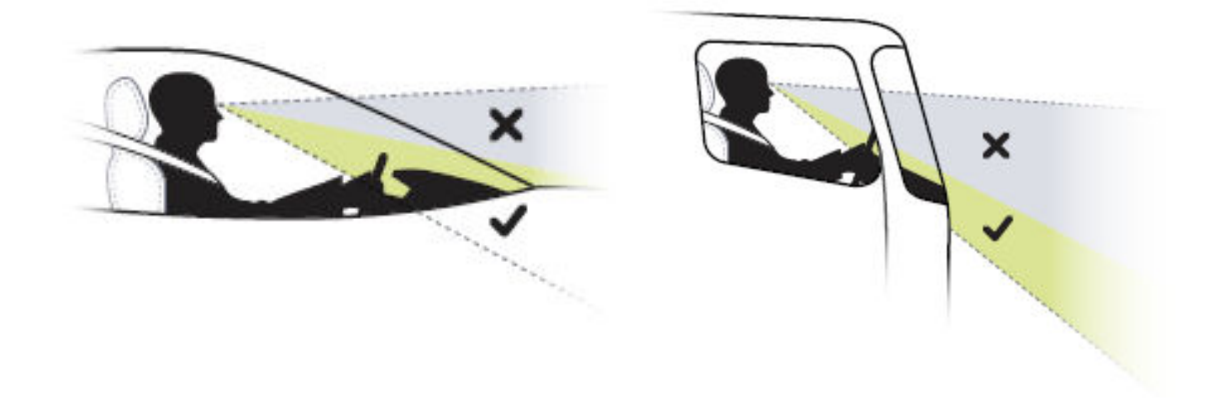

#### <span id="page-11-1"></span>**Das PRO M in die Halterung einsetzen bzw. aus ihr herausnehmen**

Um das PRO M in die Halterung einzusetzen oder aus ihr herauszunehmen, sollten Sie das PRO M vorsichtig in die Fahrzeughalterung drücken oder es aus ihr herausziehen, wie nachfolgend gezeigt.

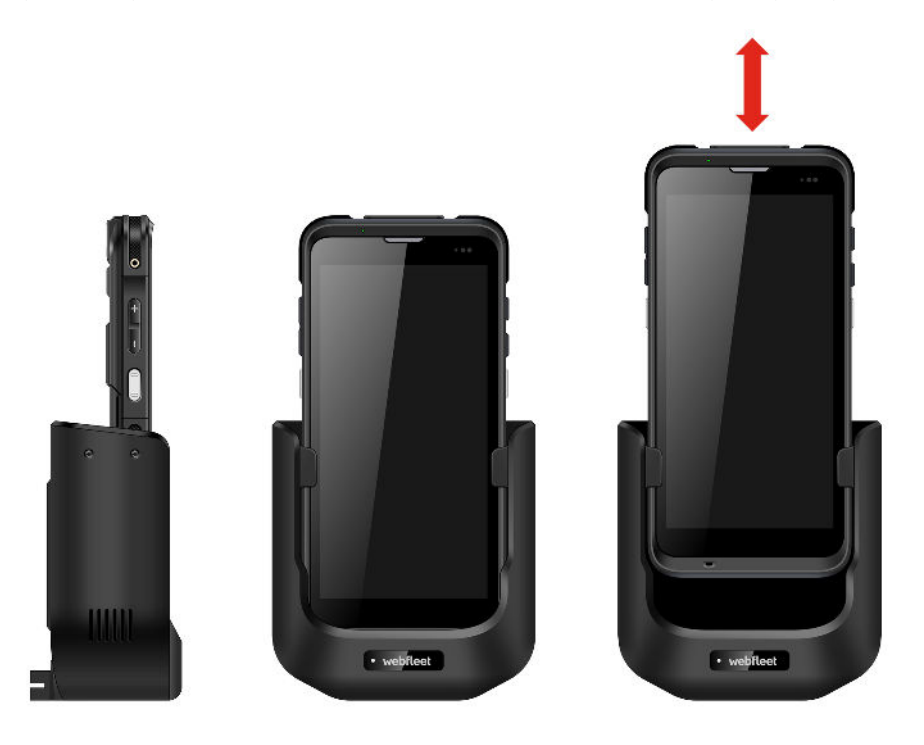

#### <span id="page-11-2"></span>**Funktionen der Halterung**

• Sie können die Fahrzeughalterung mit einer Befestigung einbauen, die mit dem AMPS-Lochmuster versehen ist und separat erworben werden kann (Schraubendurchmesser von 3 mm), wie nachfolgend gezeigt.

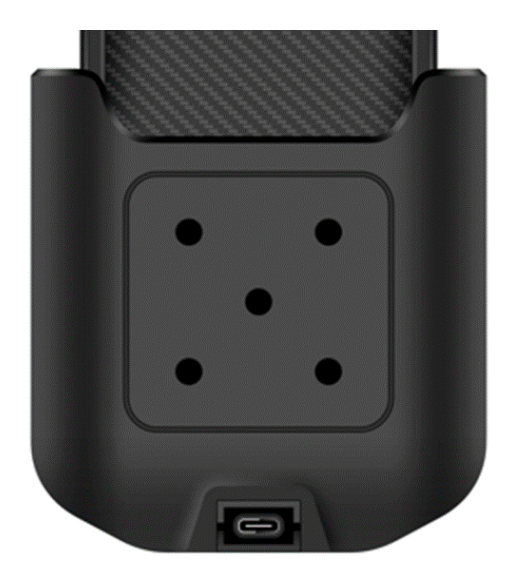

• Sie können Ihr PRO M mit einem optionalen Autoladegerät laden.

# <span id="page-12-0"></span>**Das PRO M aufladen**

Der Akku des PRO M wird geladen, wenn Sie das Gerät in die Halterung einsetzen und diese an die Stromversorgung angeschlossen ist oder wenn Sie das Gerät über ein USB-Kabel laden, das mit einer Steckdose verbunden ist.

Wenn der Akkustand niedrig oder kritisch ist, wird eine Warnung ausgegeben. Wenn der Akkustand niedrig oder kritisch ist, wird die Internetverbindung unterbrochen. Wenn der Akku leer ist, wechselt das Gerät in den Ruhemodus.

Wenn der Akkustand beim Einschalten des Geräts sehr niedrig ist, sehen Sie ein Akkusymbol auf dem Display. Laden Sie Ihr Gerät ein paar Minuten lang und es wird automatisch gestartet, sobald es über ausreichend Strom verfügt.

**Hinweis**: Das Aufladen des PRO M über den Computer wird nicht empfohlen. Die Ausgangsspannung von USB-Anschlüssen an Computern kann je nach Hersteller variieren.

#### <span id="page-12-1"></span>**Das PRO M ein- und ausschalten Das PRO M einschalten**

Halten Sie die Ein/Aus-Taste etwa zwei Sekunden lang gedrückt, um das PRO M einzuschalten. Warten Sie, bis der Bootbildschirm angezeigt wird.

**Hinweis**: Wenn Sie das PRO M zum ersten Mal nutzen, ist der Akku möglicherweise nicht vollständig aufgeladen. Laden Sie zunächst den Akku auf.

#### **Ruhemodus**

Das Display Ihres PRO M wird nach zwei Minuten Inaktivität (Standard) automatisch ausgeschaltet. Sie können den Bildschirm auch manuell ausschalten, indem Sie die Ein/Aus-Taste kurz drücken.

So aktivieren Sie den Bildschirm wieder:

- 1. Drücken Sie kurz die Ein/Aus-Taste.
- 2. Wenn der Bildschirm gesperrt ist, können Sie das PRO M entsperren, indem Sie das Schlosssymbol nach oben ziehen.

#### **Flugmodus**

Wenn Sie sich in einem Flugzeug oder in einem Gebiet befinden, in dem Datenverkehr nicht zulässig ist, aktivieren Sie den Flugmodus. In diesem Modus können Sie viele Anwendungen des PRO M nutzen, aber Drahtlosfunktionen wie z. B. WLAN oder Bluetooth werden auf dem PRO M ausgeschaltet, sodass keine Daten gesendet oder empfangen werden können.

So aktivieren Sie den Flugmodus:

- 1. Halten Sie die Ein/Aus-Taste gedrückt. Das Optionsmenü wird angezeigt.
- 2. Tippen Sie auf **Flugmodus**. Das Symbol in der Statusleiste zeigt an, dass der Flugmodus aktiviert ist.

So deaktivieren Sie den Flugmodus:

- 1. Tippen Sie auf dem Desktop auf das Apps-Symbol.
- 2. Wählen Sie **Einstellungen** aus.
- 3. Wählen Sie unter **Drahtlos und Netzwerke** die Option **Mehr** aus.
- 4. Tippen Sie auf die Taste **Flugmodus**, um den Modus zu deaktivieren.

#### **PRO M neu starten**

Wenn das Gerät langsam oder fehlerhaft läuft, müssen Sie es möglicherweise zurücksetzen.

So starten Sie das PRO M neu:

- 1. Halten Sie die Ein/Aus-Taste gedrückt. Das Optionsmenü wird angezeigt.
- 2. Tippen Sie auf **Neu starten**, um das Gerät neu zu starten.

#### **Das PRO M ausschalten**

So schalten Sie das Gerät aus:

Halten Sie die Ein/Aus-Taste gedrückt.

- 1. Das Optionsmenü wird angezeigt.
- 2. Tippen Sie auf **Ausschalten**.

# <span id="page-13-0"></span>**Das PRO M startet nicht**

In Ausnahmefällen startet Ihr PRO M möglicherweise nicht ordnungsgemäß oder reagiert nicht mehr.

Prüfen Sie zunächst, ob der Akku ausreichend geladen ist. Laden Sie den Akku auf, indem Sie das Gerät an die Stromversorgung anschließen oder es in die Halterung einsetzen.

Wird das Problem dadurch nicht behoben, können Sie das Gerät zurücksetzen. Halten Sie dazu die Ein/Aus-Taste gedrückt, bis Ihr Gerät neu startet.

# <span id="page-13-1"></span>**Pflege Ihres PRO M**

Es ist wichtig, dass Sie Ihr Gerät schützen. Lesen Sie die folgenden Sicherheitshinweise sorgfältig, um sicherzustellen, dass das Gerät ordnungsgemäß funktioniert, um das Risiko von Beschädigungen zu reduzieren:

#### **Warnung – Gefahr von Geräteschäden**

- Öffnen Sie das Gehäuse Ihres Geräts unter keinen Umständen. Dies kann gefährlich sein und führt zum Erlöschen der Garantie.
- Verwenden Sie ein weiches Tuch, um das Display Ihres Geräts abzuwischen oder abzutrocknen. Verwenden Sie keine flüssigen Reinigungsmittel.
- Halten Sie das Gerät von übermäßiger Feuchtigkeit und extremen Temperaturen fern.
- Lassen Sie das Gerät und das Zubehör nicht in einem Fahrzeug in direktem Sonnenlicht zurück. Eine Überhitzung kann zu einer Beschädigung des Geräts führen.
- Legen Sie keine Gegenstände auf das Gerät und lassen Sie keine Gegenstände auf das Gerät fallen.
- Lassen Sie das Gerät nicht fallen und setzen Sie es keinen Erschütterungen aus.
- Setzen Sie das Gerät keinen plötzlichen und heftigen Temperaturschwankungen aus. Dies kann zu Feuchtigkeitsniederschlag innerhalb des Geräts führen, der das Gerät beschädigen könnte. Falls Feuchtigkeitsniederschlag auftritt, sollten Sie das Gerät vor der nächsten Verwendung vollständig austrocknen lassen.
- Die Bildschirmoberfläche kann leicht zerkratzt werden. Vermeiden Sie daher, sie mit scharfen Objekten zu berühren. Nicht klebende Bildschirmschutzfolien speziell für tragbare Geräte mit LCD-Displays können den Bildschirm vor kleineren Kratzern schützen.
- Reinigen Sie Ihr Gerät nicht, wenn es eingeschaltet ist. Verwenden Sie ein weiches, flusenfreies Tuch zum Reinigen des Bildschirms und der Außenseiten des Geräts. Verwenden Sie zum Reinigen des Bildschirms keine Papiertücher.
- Verwenden Sie ausschließlich das Ladegerät, das im Lieferumfang des Geräts enthalten ist. Die Verwendung eines anderen Ladegeräts kann zu Fehlfunktionen und/oder Gefahrensituationen führen.
- Um die Gefahr eines Diebstahls zu minimieren, sollten Sie das Gerät und das Zubehör nicht gut sichtbar in einem unbeobachteten Fahrzeug zurücklassen.
- Achten Sie darauf, dass das Ladegerät ausreichend belüftet wird, wenn Sie es benutzen, um das Gerät zu betreiben, oder wenn Sie den Akku aufladen.
- Verwenden Sie das Ladegerät nicht, wenn das Kabel beschädigt ist.
- Versuchen Sie nicht, das Gerät selbst zu warten. Es befinden sich keine wartungsfähigen Teile in dem Gerät. Ersetzen Sie das Gerät, wenn es beschädigt oder übermäßiger Feuchtigkeit ausgesetzt wird.
- Der Akku muss recycelt oder ordnungsgemäß entsorgt werden.
- Verwenden Sie den Akku ausschließlich im angegebenen Gerät.

#### **Wichtig – Verletzungsrisiko**

- Versuchen Sie niemals, das Gerät auseinanderzunehmen, es zu reparieren oder Änderungen daran vorzunehmen. Diese Handlungen können zu Beschädigungen Ihres Geräts und sogar zu Körper- oder Sachschäden führen, die nicht von der Garantie abgedeckt sind.
- Lagern und transportieren Sie keine brennbaren Flüssigkeiten, Gase oder Explosivstoffe in der Nähe des Geräts, von dessen Teilen oder des Zubehörs.
- Verwenden Sie das Ladegerät nicht in feuchten Umgebungen. Berühren Sie das Ladegerät niemals, wenn Ihre Hände oder Füße nass sind.

#### **ACHTUNG – Explosionsgefahr**

- Dieses Gerät enthält einen Lithium-Ionen-Akku. Der Akku kann platzen oder explodieren und dabei gefährliche Chemikalien freisetzen. Um die Gefahr von Feuer oder Verbrennungen zu senken, sollten Sie das Gerät nicht auseinandernehmen, zerdrücken oder durchstechen und nicht in Feuer oder Wasser entsorgen.
- Bei Ersatz des Akkus durch einen ungeeigneten Akkutyp besteht Explosionsgefahr. Entsorgen Sie gebrauchte Akkus gemäß den Anweisungen. Ersetzen Sie sie ausschließlich durch denselben oder einen entsprechenden Akkutyp, der vom Hersteller empfohlen wird.

# <span id="page-15-0"></span>**Problembehebung**

• **Im Akkubetrieb lässt sich das Gerät nicht einschalten.**

Der übrige Akkustrom reicht für den Betrieb des Geräts möglicherweise nicht aus. Laden Sie den Akku auf.

• **Der Bildschirm reagiert langsam.**

Stellen Sie sicher, dass genügend Akkustrom zur Verfügung steht. Wenn das Problem weiterhin besteht, starten Sie das Gerät neu.

• Der Bildschirm "friert ein".

Starten Sie Ihr Gerät neu.

• **Der Inhalt des Bildschirms ist schlecht zu erkennen.** Stellen Sie sicher, dass für die Hintergrundbeleuchtung des Displays ein ausreichend hoher Wert festge-

legt ist.

- **Es kann keine Verbindung zu einem Computer hergestellt werden.**
	- Stellen Sie sicher, dass sowohl das Gerät als auch der Computer eingeschaltet sind, bevor Sie versuchen, eine Verbindung herzustellen.
	- ° Achten Sie darauf, dass das Kabel fest in die USB-Anschlüsse am Computer und am Gerät eingesteckt ist. Schließen Sie das USB-Kabel direkt an Ihren Computer an. Verwenden Sie keinen USB-Hub zwischen Gerät und Computer.
	- ° Starten Sie das Gerät neu, bevor Sie das Kabel anschließen. Trennen Sie stets die Verbindung zu Ihrem Gerät, bevor Sie den Computer neu starten.

# <span id="page-15-1"></span>**Hilfe erhalten**

Weitere Hilfe erhalten Sie unter [www.webfleet.com/support.](https://www.webfleet.com/support)

Informationen zur Gewährleistung und zum Datenschutz finden Sie unter [www.webfleet.com/legal.](https://www.webfleet.com/legal)

# <span id="page-15-2"></span>**Das PRO M an einen Computer anschließen**

Um eine Verbindung zwischen dem PRO M und einem Computer herzustellen, schließen Sie den USB-C-Stecker des USB-Kabels an das PRO M und das andere Ende des Kabels an einen USB-Anschluss Ihres Computers an.

Wenn Sie das PRO M zum ersten Mal mit dem Computer verbinden, achten Sie darauf, dass der USB-Treiber des PRO M ordnungsgemäß auf dem Computer installiert wird.

#### <span id="page-15-3"></span>**Dateien zwischen dem PRO M und einem Computer übertragen**

Führen Sie die folgenden Schritte durch, um Dateien zwischen einem Computer und dem PRO M zu übertragen:

- 1. Schließen Sie das PRO M mithilfe des USB-Kabels an den Computer an.
- 2. Tippen Sie unten rechts auf das Display, um den Bereich für **Benachrichtigungen** zu öffnen.
- 3. Wählen Sie **USB zum Aufladen** aus.
- 4. Wählen Sie über die Aufforderung **USB verwenden fürDateiübertragungen** aus. Nun können Sie Dateien zwischen den beiden Geräten übertragen.

# <span id="page-16-0"></span>**Erste Schritte**

Bei den meisten Anwendungen können Sie die Bildschirmausrichtung automatisch von Hoch- zum Querformat ändern (und umgekehrt), indem Sie das PRO M seitlich drehen.

**Hinweis**: Das Drehen des Bildschirms funktioniert möglicherweise nicht bei allen Anwendungen.

# <span id="page-16-1"></span>**Das PRO M starten**

Das PRO M wird gestartet, wenn es sich in der Fahrzeughalterung befindet und diese an die Stromversorgung angeschlossen ist. Wenn sich das PRO M nicht in der Halterung befindet, können Sie alternativ die EIN/ AUS-Taste gedrückt halten, bis sich das Gerät einschaltet.

Halten Sie die Ein/Aus-Taste etwa zwei Sekunden lang gedrückt, um das PRO M einzuschalten. Warten Sie, bis der Bootbildschirm angezeigt wird.

**Hinweis:** Wenn Sie das PRO M zum ersten Mal nutzen, ist der Akku möglicherweise nicht vollständig aufgeladen. Laden Sie zunächst den Akku auf.

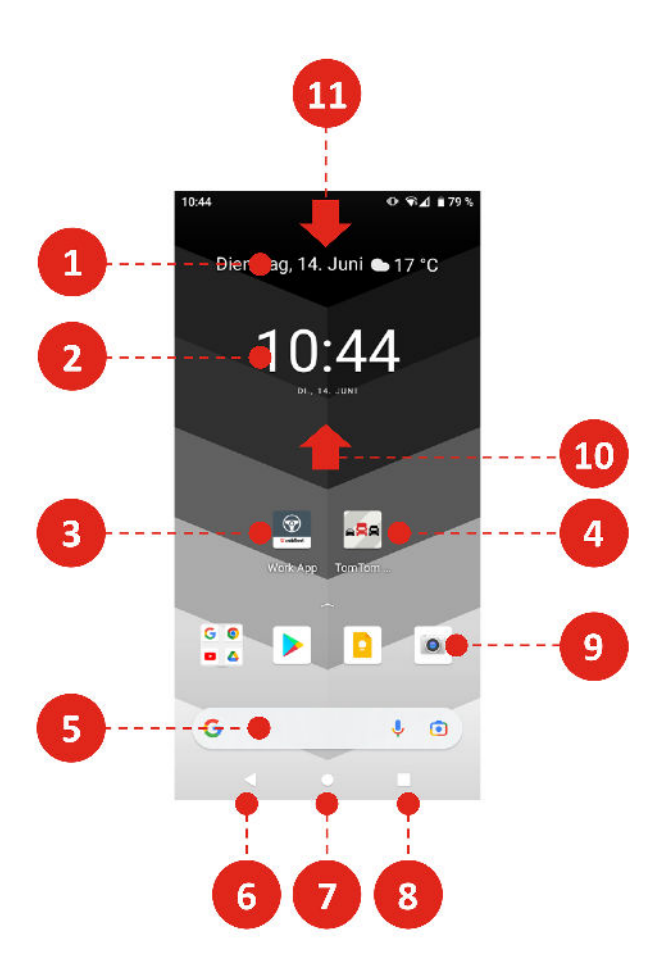

- 1. Kalender-Widget
- 2. Uhren-Widget
- 3. Webfleet Work App
- 4. TomTom GO Fleet
- 5. Google-Suchleiste
- 6. Zurück
- 7. Home
- 8. Task-Switcher
- 9. Google/Google Play/Notizen/Kamera
- 10. Nach oben wischen, um alle Apps anzuzeigen
- 11. Nach unten wischen, um Benachrichtigungen und Schnellsteuerung anzuzeigen

# <span id="page-17-0"></span>**Den Bildschirm drehen**

Bei den meisten Anwendungen können Sie die Bildschirmausrichtung automatisch vom Hoch- zum Querformat ändern (und umgekehrt), indem Sie das PRO M seitlich drehen.

**Hinweis**: Das Drehen des Bildschirms wird möglicherweise nicht von allen Anwendungen unterstützt und muss in den Geräteeinstellungen aktiviert werden.

# <span id="page-17-1"></span>**Apps auf dem PRO M**

Das PRO M ist ein Android-Gerät, auf dem verschiedene Apps installiert sind. Bei einigen dieser Apps handelt es sich um standardmäßige Android-Apps, z. B. Browser, Uhr und Fotogalerie. Spezielle Apps können vom Gerätebesitzer hinzugefügt werden bzw. wurden bereits von Webfleet hinzugefügt.

Sie finden alle Apps auf dem Gerät, indem Sie auf dem Home-Bildschirm nach oben wischen.

## <span id="page-17-2"></span>**Firmware aktualisieren**

Webfleet veröffentlicht regelmäßig neue Firmware-Updates.

**Tipp:** Ihr PRO M kann drahtlos oder über ein lokales microSD-Karten-Update-Paket aus dem Webfleet MDM-Portal aktualisiert werden.

#### **So aktualisieren Sie das PRO M**

- 1. Öffnen Sie die Einstellungen
- 2. Wählen Sie "Über das Telefon" aus
- 3. Wählen Sie "System-Update" aus

#### **Die Firmware drahtlos aktualisieren**

Wenn Sie Zugang zu einer aktiven Internet-WLAN-Verbindung haben, können Sie die Firmware drahtlose aktualisieren.

Tippen Sie auf "Auf Updates prüfen", um zu beginnen. Ihr Gerät lädt das Firmware-Update automatisch herunter und installiert es.

**Hinweis:** Das Gerät darf während des Updates nicht verwendet werden. Der Bildschirm schaltet sich möglicherweise aus. Sie können ihn wieder einschalten.

#### **Die Firmware mit einem lokalen microSD-Update-Paket aktualisieren**

Der Zugriff auf den Mobile Device Manager erfolgt über [Mobile Device Manager – Downloads.](https://mdm.webfleet.com/static/#/downloads) Hier können Sie lokale Update-Pakete für das PRO M herunterladen. Nachdem der Inhalt heruntergeladen wurde, kann er auf eine kompatible Speicherkarte kopiert und diese in Ihr PRO M eingesetzt werden.

Tippen Sie oben rechts auf die drei Punkte und wählen Sie "Lokale Updates" aus. Suchen Sie die ZIP-Datei mit dem Update und fahren Sie fort.

# <span id="page-18-0"></span>**Persönliche Daten löschen**

So setzen Sie Ihr Gerät auf die Werkseinstellungen zurück und löschen damit alle persönlichen Angaben sowie Musik- und Bilddateien:

- 1. Wenn Sie eine eigene Speicherkarte verwenden, entnehmen Sie diese aus dem Speicherkartenslot.
- 2. Wählen Sie die App **Einstellungen**.
- 3. Wählen Sie **System**.
- 4. Wählen Sie **Erweitert.**
- 5. Wählen Sie **Optionen zurücksetzen**.

### <span id="page-18-1"></span>**Screenshot erstellen**

Wenn Sie einen Screenshot vom Bildschirm des PRO M erstellen müssen, beispielsweise um dem Inhaber zu zeigen, dass ein Fehler aufgetreten ist, gehen Sie wie folgt vor:

#### **Möglichkeit 1:**

- 1. Tippen Sie auf das Task-Switcher-Symbol (Rechteck).
- 2. Wählen Sie "Screenshot" aus

#### **Möglichkeit 2:**

1. Drücken Sie die Ein/Aus-Taste und die Leiser-Taste gleichzeitig

# <span id="page-18-2"></span>**Sprache**

Die auf PRO M eingestellte Sprachoption wird auch in den installierten Apps übernommen.

So ändern Sie die auf dem Gerät verwendete Sprache:

- 1. Wischen Sie nach oben, um **Alle Apps** anzuzeigen.
- 2. Wählen Sie die App **Einstellungen** aus.
- 3. Wählen Sie **System** und **Sprache & Eingabe** und anschließend **Sprache** aus.
- 4. Wählen Sie die gewünschte Sprache und anschließend **OK** aus. Die auf dem Gerät verwendete Sprache wird geändert.

# <span id="page-19-0"></span>**Anhang und Copyright**

<span id="page-19-1"></span>**Anhang**

# <span id="page-20-0"></span>**Wichtige Sicherheitshinweise und -warnungen**

#### **Global Positioning System (GPS), Global Navigation Satellite System (GLONASS), GALILEO und BEIDOU**

Beim Global Positioning System (GPS), Global Navigation Satellite System (GLONASS), GALILEO und BEIDOU handelt es sich um satellitenbasierte Systeme, die Positions- und Zeitinformationen um den gesamten Globus bereitstellen. GPS wird von der Regierung der Vereinigten Staaten von Amerika (USA) betrieben und überwacht, die alleine für dessen Verfügbarkeit und Genauigkeit verantwortlich ist. GLONASS wird von der Regierung Russlands betrieben und überwacht, die alleine für dessen Verfügbarkeit und Genauigkeit verantwortlich ist. Änderungen der Verfügbarkeit und Genauigkeit von GPS, GLONASS, GALILEO oder BEIDOU sowie Änderungen der Umweltbedingungen können den Betrieb Ihres Geräts beeinträchtigen. Webfleet übernimmt keinerlei Haftung für die GPS- bzw. GLONASS-Verfügbarkeit und -Genauigkeit.

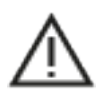

#### **Wichtiger Hinweis! Vor der Verwendung lesen!**

Die Nichtbeachtung oder nur teilweise Beachtung dieser Warnungen und Anweisungen kann zum Tod oder zu schwerwiegenden Verletzungen führen. Wenn Sie das Gerät nicht ordnungsgemäß einrichten, verwenden und pflegen, erhöht sich das Risiko von schwerwiegenden oder tödlichen Verletzungen bzw. von Schäden am Gerät.

#### **Warnung zum vorschriftsgemäßen Fahren**

Es liegt in Ihrer Verantwortung, die erforderliche Vorsicht und Sorgfalt bei der Verwendung dieses Geräts walten zu lassen. Erlauben Sie keine Interaktion mit diesem Gerät, die Sie während der Fahrt ablenkt. Schauen Sie während der Fahrt so wenig wie möglich auf das Gerät. Sie sind dafür verantwortlich, Gesetze einzuhalten, die die Benutzung von Mobiltelefonen oder elektronischen Geräten (z. B. die Pflicht, Freisprecheinrichtungen für Telefonate während der Fahrt zu verwenden) einschränken oder verbieten. **Halten Sie sich stets an geltende Gesetze und Straßenschilder, besonders jene in Bezug auf Abmessungen, Gewicht und Klasse Ihres Fahrzeugs.** Webfleet garantiert nicht den fehlerfreien Betrieb dieses Geräts oder die Richtigkeit jeglicher bereitgestellter Informationen und ist für keine Strafen haftbar, die durch die Nichteinhaltung von geltenden Gesetzen und Vorschriften entstehen.

#### **Hinweis für übergroße Fahrzeuge/Nutzfahrzeuge**

Geräte ohne Lkw- oder Wohnmobil-Karte schlagen Ihnen keine geeigneten Routen für übergroße Fahrzeuge/Nutzfahrzeuge vor. Wenn Ihr Fahrzeug auf öffentlichen Straßen von Gewichts-, Größen-, Geschwindigkeits-, Routen- oder sonstigen Beschränkungen betroffen ist, dürfen Sie nur ein Gerät mit Lkw- oder Wohnmobil-Karte verwenden. Die Spezifikationen Ihres Fahrzeugs müssen korrekt in das Gerät eingegeben werden. Verwenden Sie dieses Gerät nur als Navigationshilfe. Befolgen Sie keine Navigationsanweisungen, die Sie oder andere Verkehrsteilnehmer in Gefahr bringen könnten. Webfleet übernimmt keine Haftung für Schäden, die auf Nichtbeachtung dieses Hinweises zurückzuführen sind.

#### **Ordnungsgemäße Befestigung**

Bringen Sie das Gerät nicht so an, dass Ihre freie Sicht auf die Straße oder Ihre Fähigkeit zur Steuerung des Fahrzeugs beeinträchtigt werden könnten. Platzieren Sie das Gerät nicht in einem Bereich, in dem es die Bereitstellung eines Airbags oder einer anderen Sicherheitsfunktion Ihres Fahrzeugs behindern könnte.

#### **Schrittmacher**

Schrittmacherhersteller empfehlen einen Mindestabstand von 15 cm (6") zwischen einem kabellosen Handheld-Gerät und einem Schrittmacher, um eine potenzielle Störung des Schrittmachers zu vermeiden. Diese Empfehlungen stimmen überein mit unabhängigen Studien und Empfehlungen von Wireless Technology Research.

Richtlinien für Menschen mit Schrittmachern:

- Halten Sie das Gerät IMMER mehr als 15 cm (6") von Ihrem Schrittmacher entfernt.
- Tragen Sie das Gerät nicht in einer Brusttasche.

#### **Andere medizinische Geräte**

Bitte konsultieren Sie Ihren Arzt oder den Hersteller des medizinischen Geräts, um zu bestimmen, ob der Betrieb Ihres kabellosen Produkts zu Störungen beim medizinischen Gerät führen könnte.

#### **Wartung des Geräts**

- Es ist wichtig, dass Sie Ihr Gerät schützen:
- Öffnen Sie das Gehäuse Ihres Geräts unter keinen Umständen. Dies kann gefährlich sein und führt zum Erlöschen der Garantie.
- Verwenden Sie ein weiches Tuch, um das Display Ihres Geräts abzuwischen oder abzutrocknen. Verwenden Sie keine flüssigen Reinigungsmittel.

# <span id="page-21-0"></span>**CE-Kennzeichnung und Zertifizierung für Funkgeräte für PRO M**  $\epsilon$

Dieses Gerät kann in allen EU-Staaten verwendet werden. Das Gerät kann in den folgenden Frequenzbändern betrieben werden

- für Produkte, deren Seriennummer mit **NU** oder **NV** beginnt:
	- ° GSM: 850 MHz, 900 MHz, 1800 MHz, 1900 MHz
	- ° WCDMA-Bänder: 1 (2100 MHz), 2 (1900 MHz), 5 (850 MHz), 8 (900 MHz)
	- ° CDMA EVDO: BC0
	- ° TD-SCDMA: A/F (B34/B39)
	- ° LTE-Bänder: 1 (2100 MHz), 3 (1800 MHz), 5 (850 MHz), 7 (2600 MHz), 8 (900 MHz), 20 (800 MHz), 38 (2600 MHz), 39 (1900 MHz), 40 (2300 MHz), 41 (2500 MHz)
- für Produkte, deren Seriennummer mit **NW** beginnt:
	- ° WCDMA-Bänder: 1 (2100 MHz), 2 (1900 MHz), 5 (850 MHz), 8 (900 MHz)
	- ° LTE-Bänder: 2 (1900 MHz), 4 (1700 MHz), 5 (850 MHz), 7 (2600 MHz), 12 (700 MHz), 17 (700 MHz), 38 (2600 MHz)
- Bluetooth®: 2,4 GHz
- NFC/RFID: 13,56 MHz
- WLAN: 2,4 GHz, 5 GHz

und die maximale Radiofrequenz-Emissionsleistung innerhalb dieser Bänder beträgt:

- GSM: 33 dBm bei 900 MHz, 30 dBm bei 1800 MHz
- WCDMA-Band I: 23,5 dBm
- WCDMA-Band VIII: 23 dBm
- LTE 1/7/8: 23,5 dBm
- LTE 3/20: 24 dBm
- LTE 28: 24,5 dBm
- LTE 38: 23 dBm
- ITF 40: 23.5 dBm
- Bluetooth®: 12,63 dBm
- WLAN 2,4 GHz: 17,26 dBm
- WLAN 5 GHz: 5150–5250 MHz: 17,57 dBm, 5250–5350 MHz: 17,86 dBM, 5470–5725 MHz: 17,54 dBm

Hiermit erklärt Webfleet, dass der Funkgerätetyp Tablet die Richtlinie 2014/53/EU erfüllt. Der vollständige Text der EU-Konformitätserklärung ist im Internet unter folgender Adresse verfügbar: [www.webflee](https://www.webfleet.com/webfleet/legal/doc/)[t.com/webfleet/legal/doc/](https://www.webfleet.com/webfleet/legal/doc/)

Anforderungen in AT/BE/BG/CZ/DK/EE/FR/DE/IS/IE/IT/EL/ES/CY/LV/LI/LT/LU/HU/MT/NL/NO/PL/PT/RO/SI/SK/TR/ FI/SE/CH/UK/HR. 5150 MHz~5350 MHz ist nur zur Verwendung im Freien vorgesehen.

### <span id="page-22-0"></span>**Sachwidrige Nutzung Flugzeuge und Krankenhäuser**

Die Benutzung von Geräten mit Antennen ist in den meisten Flugzeugen, Krankenhäusern und an vielen anderen Orten verboten. Sie dürfen dieses Gerät nicht in einer derartigen Umgebung verwenden.

# <span id="page-22-1"></span>**Leistung: DC 9 V, 2,0 A**

# <span id="page-22-2"></span>**Besonderer Hinweis zum Fahren in Kalifornien, Minnesota und anderen US-Bundesstaaten**

Abschnitt 26708 des California Vehicle Code, der sich auf Fahrten im US-Bundesstaat Kalifornien bezieht, schränkt die Montage eines Navigationsgerät an der Windschutzscheibe auf einen quadratischen Bereich mit 7 Zoll Kantenlänge an der vom Fahrer am weitesten entfernten Ecke der Windschutzscheibe oder einen quadratischen Bereich mit 5 Zoll Kantenlänge an der dem Fahrer am nächsten gelegenen Ecke der Windschutzscheibe und außerhalb einer Airbag-Bereitstellungszone ein, sofern das System ausschließlich zur Navigation von Haustür zu Haustür verwendet wird, während das motorisierte Fahrzeug bedient wird. Fahrer in Kalifornien dürfen das Gerät nicht an den Seitenfenstern oder an der Heckscheibe montieren.

Abschnitt 169.71, Unterabschnitt 1, Absatz 2 der Minnesota State Legislature Statutes verbietet allen Personen im Bundesstaat Minnesota Fahrten mit einem zwischen dem Fahrer und der Windschutzscheibe angebrachten Gerät.

In vielen anderen Bundesstaaten gelten ebenfalls Gesetze, die die Platzierung eines Objekts oder Materials auf der Windschutzscheibe, den Seitenfenstern oder der Heckscheibe einschränken, da die deutliche Sicht des Fahrers auf die Straße behindert werden kann. Es ist die Pflicht des Fahrers, sich über alle geltenden Gesetze zu informieren und das Gerät so zu platzieren, dass es seine Fahrt nicht beeinträchtigt.

Webfleet ist diesbezüglich nicht verantwortlich und übernimmt keine Haftung für Bußgelder, Strafen oder Schäden, die einem Fahrer durch Verstöße gegen das Gesetz entstehen. Bei Fahrten in Bundesstaaten mit Einschränkungen für die Montage an der Windschutzscheibe empfiehlt Webfleet die Verwendung einer Klebeplatte oder den Kauf eines alternativen Halterungssystems (z. B. zur Montage am Armaturenbrett oder an Lüftungsschlitzen).

# <span id="page-23-0"></span>**FCC-Informationen für den Benutzer** FC.

#### **DAS GERÄT ENTSPRICHT TEIL 15 DER FCC-RICHTLINIEN**

#### **Erklärung der Federal Communications Commission (FCC)**

Dieses Gerät strahlt Hochfrequenzwellen aus und kann zu Störungen des Funk- und Fernsehempfangs führen, wenn es nicht ordnungsgemäß – d. h. unter strenger Einhaltung der Anweisungen dieses Handbuchs – verwendet wird.

Der Betrieb ist an folgende beiden Voraussetzungen geknüpft: 1.) Dieses Gerät darf keine schädlichen Störungen hervorrufen und 2.) dieses Gerät muss sämtliche empfangenen Störungen aufnehmen, einschließlich jener, die seinen Betrieb beeinträchtigen.

Dieses Gerät wurde getestet und hält gemäß Teil 15 der FCC-Richtlinien die Grenzwerte eines Digitalgeräts der Klasse B ein. Diese Grenzwerte wurden entwickelt, um den Anwendern einen ausreichenden Schutz vor schädlichen Störungen in Wohnräumen zu bieten. Dieses Gerät erzeugt, verwendet und strahlt Hochfrequenzenergie aus und kann den Funkverkehr stören, wenn es nicht gemäß den Anweisungen installiert und verwendet wird. Störungen unter bestimmten Installationsbedingungen können jedoch nicht ausgeschlossen werden. Falls dieses Gerät Störungen des Funk- oder Fernsehempfangs verursacht, die sich durch Einund Ausschalten des Geräts feststellen lassen, kann der Benutzer zu deren Beseitigung eine oder mehrere der folgenden Maßnahmen ergreifen:

- Stellen Sie die Empfangsantenne um oder richten Sie sie anders aus.
- Erhöhen Sie den Abstand zwischen dem Gerät und dem Empfänger.
- Verbinden Sie den Netzstecker des Geräts mit einem anderen Stromkreis als dem, an den der Empfänger angeschlossen ist.
- Wenden Sie sich an den Händler oder einen erfahrenen Radio-/Fernsehtechniker, um Hilfe zu erhalten.

Sämtliche vom Benutzer vorgenommenen Änderungen und Modifikationen, denen die für die Einhaltung der Richtlinien verantwortliche Partei nicht ausdrücklich zugestimmt hat, können zum Entzug der Betriebserlaubnis für das Gerät führen.

#### **Wichtig**

Dieses Gerät wurde unter Verwendung von abgeschirmten Kabeln und Steckern zwischen dem Gerät und dessen Peripheriegeräten auf die Einhaltung der FCC-Richtlinien getestet. Es ist wichtig, abgeschirmte Kabel und Stecker zu verwenden, um die Möglichkeit von Störungen des Funk- und Fernsehempfangs zu reduzieren. Für die Produktreihe geeignete abgeschirmte Kabel erhalten Sie bei Ihrem autorisierten Fachhändler. Jegliche Änderungen am Gerät oder an den zugehörigen Peripheriegeräten, die ohne vorherige Genehmigung von Webfleet vorgenommen werden, können dazu führen, dass die Betriebserlaubnis für das Gerät gemäß FCC-Richtlinien erlischt. Für Kunden in den USA kann sich die folgende, von der staatlichen Kommunikationskommission (FCC - Federal Communications Commission) erstellte Broschüre als hilfreich erweisen: "How to Identify and Resolve Radio-TV Interference Problems" (So erkennen und beheben Sie Probleme und Störungen des Funk- und Fernsehempfangs). Diese Broschüre erhalten Sie beim US Government Printing Office, Washington, DC 20402, USA. Art.-Nr. 004-000-00345-4.

FCC ID: 2AC6AC66P

IC ID: n.a.

#### **FCC-HF-Erklärung zur Strahlenbelastung**

Die Transmitter in diesem Gerät dürfen nicht nebeneinander aufgestellt werden oder zusammen mit einer anderen Antenne oder einem anderen Transmitter betrieben werden.

#### **Déclaration d'exposition aux rayonnements à fréquence radio définie par la FCC**

Les émetteurs contenus dans cet appareil ne doivent pas être placés à proximité d'un autre émetteur ou d'une autre antenne, ou manipulés simultanément avec ces derniers.

#### **FCC-Ländercode-Auswahl**

Die Funktion zur Auswahl des Ländercodes ist bei in den USA oder Kanada vertriebenen Produkten deaktiviert. Gemäß den FCC-Vorschriften dürfen alle in den USA vertriebenen Wi-Fi-Geräte nur für US-Betriebskanäle festgelegt sein.

#### **Position der FCC ID- und IC ID-Informationen auf Ihrem Gerät**

Die FCC-ID befindet sich unter dem herausnehmbaren Akku Ihres Geräts.

# <span id="page-24-0"></span>**Specific Absorption Rate (SAR)-Konformität**

DIESES KABELLOSE GERÄTEMODELL ERFÜLLT DIE BEHÖRDLICHEN AUFLAGEN HINSICHTLICH DER FUNK-WELLENBELASTUNG, WENN ES WIE IN DIESEM ABSCHNITT BESCHRIEBEN VERWENDET WIRD

Das Gerät ist auch ein Funksender und -empfänger. Es ist so gestaltet, dass es die Emissionsgrenzen für Funkfrequenzstrahlung des Rates der Europäischen Union, der Innovation Science and Economic Development Kanada (ISED) und des Telekommunikationsausschusses (Federal Communications Commission, FCC) der US-Regierung nicht überschreitet. Diese Grenzen sind Bestandteil umfassender Richtlinien und stellen das zulässige Niveau für Funkfrequenzstrahlung für die allgemeine Bevölkerung dar.

Der SAR-Grenzwert laut FCC/ISED liegt bei 1,6 W/kg auf durchschnittlich 1 Gramm Körpergewebe (4,0 W/ kg auf durchschnittlich 10 Gramm Gewebe der Extremitäten: Hände, Handgelenke, Fußgelenke und Füße). Der vom Rat der Europäischen Union empfohlene SAR-Grenzwert liegt bei 2,0 W/kg auf durchschnittlich 10 Gramm Körpergewebe (4,0 W/kg auf durchschnittlich 10 Gramm Gewebe der Extremitäten: Hände, Handgelenke, Fußgelenke und Füße). SAR-Tests werden mithilfe der von FCC/ISED/dem Rat der Europäischen Union festgelegten Standard-Betriebspositionen durchgeführt. Dabei sendet das Gerät auf höchstem zertifizierten Leistungspegel in allen getesteten Frequenzbändern.

Bevor ein kabelloses Gerätemodell für den Verkauf an die Öffentlichkeit zugelassen wird, muss es gemäß den Vorgaben von FCC, ISED und dem Rat der Europäischen Union getestet und zertifiziert werden, damit es die Grenzwerte nicht überschreitet, die im Rahmen der von der Regierung erlassenen Anforderungen an die unbedenkliche Exposition gemäß den Empfehlungen der Internationalen Kommission zum Schutz vor nichtionisierender Strahlung (ICNIRP) festgelegt wurden. Die Tests werden an den von FCC, ISED und dem Rat der Europäischen Union für jedes Modell vorgegebenen Positionen und Orten durchgeführt.

Um die Richtlinien für die HF-Strahlenbelastung von FCC, ISED und EU einzuhalten, muss beim Transport eines Webfleet-Geräts mit integriertem Modul für die mobile Datenübertragung während der Übertragung ein Abstand von mindestens 20 cm (8 Zoll) vom Körper eingehalten werden. Wenn Sie beim Tragen des Geräts Zubehör verwenden, das nicht von Webfleet stammt, vergewissern Sie sich, dass das Zubehör kein Metall enthält, und halten Sie das Gerät während der Übertragung mindestens 20 cm (8 Zoll) von Ihrem Körper entfernt.

## <span id="page-24-1"></span>**Umwelt- und Akkuinformationen Ihr Gerät**

Sie dürfen das Gerät nicht zerlegen, zerbrechen, verbiegen, verformen, durchstechen oder schreddern.

Verwenden Sie Ihr Produkt nicht in feuchten, nassen und/oder rostfördernden Umgebungen. Ihr Gerät (Zubehör ausgenommen) ist gegen Spritzwasser und Staub geschützt. In Labortests entspricht das Gerät der Schutzklasse IP65 des diesbezüglichen IEC-Standards. Das Eintauchen in Wasser oder die Einwirkung von Wasserdruck wie beim Waschen des Geräts unter laufendem Wasser kann Schäden am Gerät hervorrufen und führt zum Erlöschen der Garantie. Die Widerstandsfähigkeit kann durch normale Verschleißerscheinungen beeinträchtigt werden. Das Gerät darf nicht in Wasser betrieben werden.

Setzen Sie Ihr Gerät keinen hohen oder niedrigen Temperaturen (über 50 °C und unter -20 °C bei Akkubetrieb bzw. über 45 °C und unter 0 °C bei Verbindung mit einer Stromquelle), keiner direkten Sonneneinstrahlung, keinen Wärmequellen und keinen Mikrowellenöfen oder Druckbehältern aus.

Lassen Sie das Gerät nicht fallen. Wenn das Gerät fallen gelassen wird und Sie vermuten, dass es beschädigt wurde, kontaktieren Sie den Kundensupport. Verwenden Sie das Gerät nur mit den Ladegeräten, Halterungen oder USB-Kabeln aus dem Lieferumfang. Von Webfleet genehmigte Ersatzteile finden Sie unter www.webfleet.com.

#### **Betriebstemperatur**

Dieses Gerät ist bei Betrieb und Lagerung im folgenden Temperaturbereich vollständig funktionstüchtig:

Betrieb: 50° C/122 °F bis -20 °C/-4 °F

Aktiver Ladevorgang: 45 °C/113 °F bis 0° C/32 °F

Lagerung: 70 °C/158 °F bis -40 °C/-40° F.

Wenn das Gerät längere Zeit höheren oder niedrigeren Temperaturen ausgesetzt ist, kann dies Schäden am Gerät verursachen und ist daher nicht zu empfehlen.

**Wichtig**: Lassen Sie das Gerät mindestens 1 Stunde lang im Standard-Betriebstemperaturbereich, bevor Sie es einschalten. Verwenden Sie das Gerät nicht außerhalb dieses Temperaturbereichs.

#### **Geräteakku (austauschbar)**

Dieses Produkt enthält einen Lithium-Ionen-Akku.

Der Akku darf nicht modifiziert oder wiederaufbereitet werden. Setzen Sie keine Fremdpartikel in den Akku ein, tauchen Sie diesen nicht in Wasser oder andere Flüssigkeiten und setzen Sie ihn diesen nicht aus. Setzen Sie den Akku nicht Feuer, Explosionen oder anderen Gefahren aus.

Den Akku nicht kurzschließen und sicherstellen, dass Batterieklemmen nicht mit leitenden Metallgegenständen in Berührung kommen.

Durch den Benutzer austauschbare Akkus dürfen nur in den Systemen verwendet werden, für die sie angegeben werden.

**Achtung**: Bei Ersatz des Akkus durch einen falschen Akkutyp besteht Explosionsgefahr.

Die angegebene Akkulaufzeit entspricht der maximalen Akkulaufzeit, welche sich auf ein durchschnittliches Nutzungsprofil bezieht und nur unter bestimmten Umgebungsbedingungen erreicht werden kann. Bewahren Sie das Gerät an einem kühlen, trockenen Ort auf, um die Akkulaufzeit zu verlängern. Das Gerät wird bei tiefen (unter 0 °C) oder hohen (über 45 °C) Temperaturen nicht geladen.

Eine Missachtung dieser Anweisungen kann dazu führen, dass der Akku Säure freisetzt, zu heiß wird, explodiert und/oder sich entzündet und dadurch Verletzungen und/oder Sachschäden verursacht. Versuchen Sie nicht, den Akku mit spitzen Gegenständen zu beschädigen, zu öffnen oder auseinanderzunehmen. Falls Batteriesäure aus dem Akku ausläuft und Sie damit in Kontakt geraten, spülen Sie die betroffene Körperstelle gründlich mit Wasser ab und suchen Sie danach sofort einen Arzt auf.

#### **Entsorgung der Akkukomponenten**

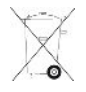

DER IM PRODUKT ENTHALTENE AKKU MUSS GETRENNT VOM NORMALEN HAUSMÜLL UND GEMÄSS DEN ÖRTLICHEN GESETZEN UND VORSCHRIFTEN ENTSORGT ODER WIEDERVERWERTET WERDEN. DAMIT TRA-GEN SIE AKTIV ZUM SCHUTZ DER UMWELT BEI.

### <span id="page-26-0"></span>**Triman-Logo**

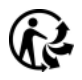

# <span id="page-26-1"></span>**WEEE – Entsorgung von Elektroschrott**

In der EU bzw. im EWR ist auf dem Gehäuse und/oder der Verpackung dieses Produkts gemäß Richtlinie 2012/19/EU (WEEE) das durchgestrichene Abfalltonnensymbol aufgedruckt. Das Produkt darf nicht mit dem Hausmüll oder als unsortierter, städtischer Abfall entsorgt werden. Sie können dieses Produkt am Verkaufsort oder bei einer kommunalen Wertstoffsammelstelle in Ihrer Nähe entsorgen.

Außerhalb der EU/des EWR hat das durchgestrichene Abfalltonnensymbol möglicherweise nicht dieselbe Bedeutung. Weitere Informationen zu Recyclingmöglichkeiten in Ihrem Land erhalten Sie von den zuständigen Behörden vor Ort. Die Einhaltung gesetzlicher Vorschriften bei der Entsorgung dieses Produkts liegt in der Verantwortung des Endverbrauchers.

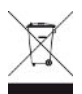

# <span id="page-26-2"></span>**So verwendet Webfleet Ihre Informationen**

Informationen zur Verwendung von personenbezogenen Daten finden Sie unter: [www.webfleet.com/priva](www.webfleet.com/privacy)**[cy](www.webfleet.com/privacy)** 

#### **Webfleet**

Wenn Ihr Gerät für die Verbindung mit Webfleet-Diensten konfiguriert ist, sammelt es in Verbindung mit anderen im Fahrzeug installierten Webfleet-Geräten für die Zwecke des Webfleet-Dienstes während der Fahrzeugnutzung Informationen.

Die folgenden Informationen werden kontinuierlich gesammelt: Fahrzeugposition, Daten zu Beschleunigungskraft/Beschleunigung sowie motorbezogene Daten wie Kraftstoffverbrauch, Ventilpositionen, Motordrehzahl, Kilometerstand, Reifendruck und Temperatur. Welche Informationen im Einzelnen gesammelt werden, richtet sich nach dem im Fahrzeug installierten Webfleet-Gerät.

Der Eigentümer des Webfleet-Vertrags entscheidet, für welche Zwecke diese Informationen später genutzt werden dürfen, wer Zugriff darauf hat und wie lange die Informationen aufbewahrt werden. Weitere Auskünfte erteilt der Eigentümer des Webfleet-Vertrags. Dies ist in der Regel der Fahrzeughalter oder -mieter.

### <span id="page-26-3"></span>**Belastungsgrenzen**

Dieses Gerät entspricht den Strahlenbelastungsgrenzen, die für eine unkontrollierte Umgebung festgelegt wurden. Um eine Überschreitung der Grenzwerte für Hochfrequenzstrahlung zu vermeiden, ist bei normalem Betrieb ein Mindestabstand von 20 cm zur Antenne einzuhalten.

# <span id="page-27-0"></span>**Technische Daten**

#### **Betriebsspannung**

9 V

#### **Maximaler Energieverbrauch mit optionaler Fahrzeughalterung**

5 V: 0,8 A (Ladevorgang nicht aktiv), 1,7 A (Ladevorgang aktiv)

#### **Frequenzen**

GPS/GALILEO/GLONASS/BEIDOU: 1559–1610 MHz

Bluetooth®: 2402–2480 MHz

2,4 GHz WLAN (20 MHz): 2412–2472 MHz

2,4 GHz WLAN (40 MHz): 2422–2462 MHz

5 GHz WLAN (20 MHz): 5180–5320 MHz, 5500–5700 MHz

5 GHz WLAN (40 MHz): 5190–5310 MHz, 5510–5670 MHz

5 GHz WLAN (80 MHz): 5210–5290 MHz, 5530–5610 MHz

NFC: 13,56 MHz

#### **Mobilfunknetze**

Geräte, die ein Mobilfunknetz-Modul enthalten, können mit einer oder mehreren der folgenden Mobilfunknetz-Frequenzen verbunden werden:

- für Produkte, deren Seriennummer mit **NU** oder **NV** beginnt:
	- ° GSM: 850/900/1800/1900 MHz
	- ° WCDMA: 850/900/1900/2100 MHz
	- ° CDMA EVDO: BC0
	- ° TD-SCDMA: A/F (B34/B39)
	- ° LTE: 1 (2100 Mhz), 3 (1800 MHz), 5 (850 MHz), 7 (2600 MHz), 8 (900 MHz), 20 (800 MHz), 38 (2600 MHz), 39 (1900 MHz), 40 (2300 MHz), 41 (2500 MHz)
- für Produkte, deren Seriennummer mit **NW** beginnt:
	- ° WCDMA: 850/900/1900/2100 MHz
	- ° LTE: 2 (1900 MHz), 4 (1700 MHz), 5 (850 MHz), 7 (2600 MHz), 12 (700 MHz), 17 (700 MHz), 38 (2600 MHz)
	- ° Bluetooth®: 2,4 GHz
	- ° NFC/RFID: 13,56 MHz
	- ° WLAN: 2,4 GHz, 5 GHz

### <span id="page-27-1"></span>**Modellnummern**

PRO M: C66

Handheld-Computer

Hergestellt im Auftrag von Bridgestone Mobility Solutions B.V.

HERGESTELLT IN CHINA

## <span id="page-28-0"></span>**Verantwortliche Stelle in Nordamerika**

TT Telematics USA Inc., 100 Summit Drive, Burlington, MA

# <span id="page-28-1"></span>**Verantwortliche Stelle im Vereinigten Königreich**

Webfleet Solutions Sales B.V. (britische Niederlassung), C/O Regus, The Lansdowne Building, 2 Lansdowne Rd, Croydon CR9 2ER, Vereinigtes Königreich

# <span id="page-28-2"></span>**Verantwortliche Partei in Chile**

Webfleet Solutions Chile SpA , Apoquindo 3910, Piso 8, Edificio Las Torcazas, Las Condes, 7550029 Santiago, Chile

# <span id="page-28-3"></span>**Verantwortliche Partei in Mexiko**

Webfleet Solutions Mexico S.A de C.V., Torre Diana, Calle Río Lerma 232, Cuauhtémoc, 06500 Ciudad de México, CDMX.

IMPORTIERT UND VERTRIEBEN VON:

Webfleet Solutions Mexico S.A de C.V., Torre Diana, Calle Río Lerma 232, Cuauhtémoc, 06500 Ciudad de México, CDMX.

# <span id="page-28-4"></span>**Emissionsdaten für Kanada**

IC: [Siehe Etikett, sofern zutreffend]

Dieses Gerät enthält einen oder mehrere genehmigungsfreie Sender/Empfänger, welche die genehmigungsfreien RSS-Standard(s) der Innovation Science and Economic Development Kanada (ISED) erfüllen. Der Betrieb ist an folgende zwei Voraussetzungen geknüpft:

- Dieses Gerät darf keine Störungen verursachen.
- Dieses Gerät muss sämtliche Störungen aufnehmen, einschließlich jener, die den Betrieb des Geräts beeinträchtigen können.

Der Betrieb ist an die Bedingung geknüpft, dass dieses Gerät keine schädlichen Störungen verursacht.

Dieses Digitalgerät der Klasse B erfüllt die kanadische Norm ICES-003. CAN ICES-3(B)/NMB-3(B)

Die Funktion zur Auswahl des Ländercodes ist bei in den USA oder in Kanada vertriebenen Produkten deaktiviert.

Das Gerät erfüllt die Anforderungen von RSS-247 für 2,4 GHz und 5,0 GHz.

#### **Warnung zur Verwendung des 5-GHz-Wi-Fi-Frequenzbands in Kanada**

• Das Gerät für den Betrieb im Frequenzband 5150–5350 MHz ist nur für die Verwendung in Innenbereichen gedacht, um mögliche schädliche Störungen für benachbarte Mobilsatellitensysteme zu reduzieren.

ISED-Erklärung zur Strahlenbelastung:

- ° Dieses Gerät entspricht den Strahlenbelastungsgrenzen nach ISED RSS-102, die für eine unkontrollierte Umgebung festgelegt wurden.
- ° Dieses Gerät und seine Antenne(n) dürfen nicht nebeneinander aufgestellt oder zusammen mit einer anderen Antenne oder einem anderen Transmitter betrieben werden.

Endbenutzer müssen die entsprechenden Bedienungsanweisungen zur Einhaltung der Bestimmungen zur Funkfrequenzstrahlung beachten. Um die Anforderungen zur Funkfrequenzstrahlung des ISED einzuhalten, beachten Sie die in diesem Handbuch beschriebenen Bedienungsanweisungen.

• Dieses Gerät entspricht den Strahlenbelastungsgrenzen nach IC, die für eine unkontrollierte Umgebung festgelegt wurden. Endbenutzer müssen die entsprechenden Bedienungsanweisungen zur Einhaltung der Bestimmungen zur Funkfrequenzstrahlung beachten. Um die Anforderungen zur Funkfrequenzstrahlung des IC einzuhalten, beachten Sie die in diesem Handbuch beschriebenen Bedienungsanweisungen.

#### **ISED RSS-Erklärung (auf Französisch)**

L'émetteur/récepteur exempt de licence contenu dans le présent appareil est conforme aux CNR d'Innovation, Sciences et Développement économique Canada applicables aux appareils radio exempts de licence. L'exploitation est autorisée aux deux conditions suivantes :

- L'appareil ne doit pas produire de brouillage;
- L'appareil doit accepter tout brouillage radioélectrique subi, même si le brouillage est susceptible d'en compromettre le fonctionnement.

# <span id="page-29-0"></span>**Mexiko**

IFT: n.a.

Der Betrieb dieses Geräts ist an folgende beiden Voraussetzungen geknüpft: 1.) Dieses Gerät darf keine schädlichen Störungen hervorrufen und 2.) dieses Gerät muss alle empfangenen Störungen aufnehmen, einschließlich jener, die seinen Betrieb beeinträchtigen.

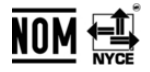

### <span id="page-29-1"></span>**Chile**

Dieses Produkt wurde durch das SUBSECRETARÍA DE TELECOMUNICACIONES unter der Homologationsnummer geprüftn.a.

## <span id="page-29-2"></span>**Warnhinweis für Australien**

Der Benutzer muss das Gerät ausschalten, wenn er sich in Bereichen mit explosionsgefährdeten Stoffen aufhält, zum Beispiel an Tankstellen, in Lagerräumen für chemische Stoffe oder an Orten, an denen Sprengarbeiten stattfinden.

# <span id="page-30-0"></span>**Hinweis für Neuseeland**

Dieses Produkt ist mit R-NZ gekennzeichnet, um darauf hinzuweisen, dass es die relevanten neuseeländischen Vorschriften erfüllt.

Anbieteridentifikation: n.a.

# <span id="page-30-1"></span>**Hinweis für Südafrika**

Dieses Produkt erfüllt die Bedingungen aller relevanten südafrikanischen Richtlinien für Funkausrüstungen und trägt daher das ICASA-Logo.

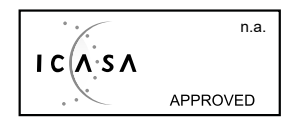

# <span id="page-30-2"></span>**Kundensupport**

USA: +1 866 4593499 Chile: (+56) 2 2584 7172 Mexiko: (+ 52) 5559559224 / (+52) 5559559225

# <span id="page-30-3"></span>**Zertifizierung für Australien**

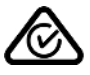

Dieses Produkt ist mit dem Regulatory Compliance Mark (RCM) gekennzeichnet, um darauf hinzuweisen, dass es die entsprechenden australischen Vorschriften erfüllt.

# <span id="page-30-4"></span>**Kontakt Kundensupport (Australien und Neuseeland)**

Australien: +61 02 8023 8554

Neuseeland: +64 800 0241

# <span id="page-30-5"></span>**Dieses Dokument**

Dieses Handbuch wurde mit größtmöglicher Sorgfalt erstellt. Durch die fortlaufende Produktentwicklung kann es jedoch vorkommen, dass einige darin enthaltene Informationen nicht mehr vollständig dem neuesten Entwicklungsstand entsprechen. Die Informationen können jederzeit ohne Vorankündigung geändert werden. Webfleet übernimmt keinerlei Haftung für technische oder redaktionelle Fehler und Auslassungen sowie für Neben- oder Folgeschäden, die durch die Nutzung bzw. Verwendung dieses Dokuments entstehen. Ohne die vorherige schriftliche Genehmigung durch Bridgestone Mobility Solutions B.V. darf dieses Dokument nicht kopiert werden.

# <span id="page-31-0"></span>**Zubehör**

# <span id="page-31-1"></span>**Für dieses Gerät mitgeliefertes Zubehör**

- USB-C-Kabel
- **Trageband**
- Produktinformation

# <span id="page-31-2"></span>**Für dieses Gerät nicht mitgeliefertes Zubehör**

Um alle Funktionen Ihres PRO M nutzen zu können, ist mindestens eines der folgenden Zubehörteile erforderlich.

- LINK 410, LINK 510, LINK 530, LINK 710 (B), LINK 740, LINK 245
- Windschutzscheibenhalterung
- Autoladegerät
- Set für den Festeinbau
- Desktop-Ladestation
- Akku-Ladestation
- Depot-Multi-Ladestation
- Depot-Multi-Ladestation + LAN
- Fahrzeughalterung
- Schnellladegerät
- Extra-Protect-Schutzhülle (Handriemen)
- Extra-Protect-Schutzhülle (Gürtel-Clip)
- Extra-Protect-Kappen
- Extra-Protect-Handriemen
- Extra-Protect-Displayschutz
- Extra-Protect-Tragetasche

# <span id="page-31-3"></span>**Urheberrechtsvermerke**

© 2022 Bridgestone Mobility Solutions B.V. Alle Rechte vorbehalten. Webfleet ist eine eingetragene Marke von Bridgestone Mobility Solutions B.V. oder einer ihrer Tochtergesellschaften.

# <span id="page-31-4"></span>**Bluetooth®**

#### **& Bluetooth**

Die **Bluetooth**®-Wortmarke und -Logos sind eingetragene Marken von Bluetooth SIG, Inc. Jegliche Verwendung dieser Marken durch Webfleet unterliegt einer Lizenz. Andere Warenzeichen und Markennamen sind Eigentum ihrer jeweiligen Inhaber.

#### **Open-Source-Software**

Die im Lieferumfang dieses Produkts enthaltene Software enthält urheberrechtlich geschützte Software, die nach der GPL lizenziert ist. Diese Lizenz ist im Lizenzabschnitt zu finden. Sie können den entsprechenden vollständigen Quellcode von TomTom für einen Zeitraum von drei Jahren nach der letzten Auslieferung dieses Produkts erhalten. Weitere Informationen erhalten Sie von Ihrem Webfleet-Kundensupport vor Ort unter webfleet.com/support. Auf Anfrage senden wir Ihnen eine CD mit dem entsprechenden Quellcode.

# <span id="page-32-0"></span>**N-Mark**

Die N-Marke ist eine Marke oder eine eingetragene Marke von NFC Forum, Inc. in den Vereinigten Staaten und in anderen Ländern.

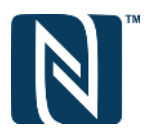

<span id="page-32-1"></span>**SD-3C**

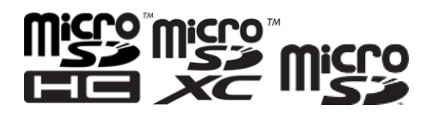

Das microSDHC-Logo, microSDXC-Logo, microSD-Logo, microSDHC, microSDXC und microSD sind Marken von SD-3C, LLC.

# <span id="page-32-2"></span>**Wi-Fi Alliance**

**Wi-Fi®**

Wi-Fi® ist eine eingetragene Marke von Wi-Fi Alliance.

# <span id="page-32-3"></span>**Google**

Google, Android und andere zugehörige Marken und Logos sind Marken von Google LLC.

# <span id="page-32-4"></span>**Geschäftsbedingungen und beschränkte Gewährleistung**

Für dieses Produkt gelten unsere Geschäftsbedingungen, darunter die beschränkte Gewährleistung; besuchen Sie<https://www.webfleet.com/legal>

# <span id="page-33-0"></span>**Webfleet – Beschränkte Gewährleistung**

#### **GEWÄHRLEISTUNGSGEBER**

Käufe außerhalb der USA und Kanada: Wenn Sie Ihren Kauf außerhalb der USA/Kanada getätigt haben, wird Ihnen von Bridgestone Mobility Solutions B.V., Beethovenstraat 503, 1083 HK Amsterdam, Niederlande, diese beschränkte Gewährleistung eingeräumt und zu deren Gunsten diese Haftungsbeschränkung vereinbart.

#### **GEWÄHRLEISTUNGSUMFANG**

1 Bridgestone Mobility Solutions B.V. ("Webfleet Solutions") gewährleistet Ihnen, dass die Hardware bei regulärem Ge-brauch für einen Zeitraum von einem (1) Jahr vom Datum Ihres Ersterwerbs der Hardware an keine Verarbeitungs- und Materialfehler ("Fehler") aufweist ("Gewährleistungsfrist"). Während der Gewährleistungs-frist wird die Hardware nach dem Ermessen von Webfleet repariert oder ersetzt ("Beschränkte Gewährleistung), und zwar ohne Kosten für Sie (weder für Ersatzteile noch Arbeitsaufwand). Diese beschränkte Gewährleistung erfasst nur den Austausch der Hardware. Wird die Hardware nach Ablauf der Gewährleis-tungsfrist repariert, läuft die Gewährleistungsfrist für die Reparatur nach sechs (6) Monaten ab Reparaturda-tum ab.

#### **WAS DIESE GEWÄHRLEISTUNG NICHT ERFASST**

2 Diese beschränkte Gewährleistung gilt nicht für die übliche Abnutzung oder wenn die Hardware von jemandem geöffnet oder repariert wird, der nicht von Webfleet Solutions dazu autorisiert wurde. Sie umfasst außerdem keine Reparatur und keinen Austausch von Hardware oder Teilen davon, die durch Folgendes beschädigt wurden: Zweckentfremdung, Feuchtigkeit, Flüssigkeiten, Nähe zu oder Einwirkung von Hitze, Unfälle, Missbrauch, Nichtbefolgen der Anweisungen, die der Hardware beiliegen, Verletzung der Sorgfalt oder Fehlanwendung. Die beschränkte Gewährleistung deckt keine physischen Beschädigungen der Hardware-Oberfläche ab. Die beschränkte Gewährleistung umfasst keine Software, die der Hardware beigefügt oder auf dieser installiert ist. Die beschränkte Gewährleistung umfasst nicht den Einbau, Ausbau oder die Wartung der Hardware oder damit verbundene Kosten.

#### **WIE DIE GEWÄHRLEISTUNG GELTEND ZU MACHEN IST**

3 Um einen Fehler geltend zu machen, müssen Sie Webfleet während der Gewährleistungsfrist über www.webfleet.com kontaktieren, um den Fehler darzulegen und, falls erforderlich, eine RMA-Nummer (Return Materials Authorization, Materialrückgabeberechtigung) zu erhalten. Sie sind verpflichtet, die Hardware während der Gewährleistungsfrist zusammen mit der Fehlerbeschreibung an die Adresse zu senden, die Webfleet Ihnen angibt. Falls ein Fehler auftritt und Webfleet nach den ersten hundertachtzig (180) Tagen der Gewährleistungsfrist einen berechtigten Anspruch unter dieser beschränkten Gewährleistung erhält, ist Webfleet berechtigt, Ihnen angemessene Versand- und Abwicklungskosten, die im Zusammenhang mit der Reparatur oder dem Austausch der Hardware anfallen, in Rechnung zu stellen. Sie sind verpflichtet, etwaige andere Rückgabeverfahren von Webfleet zu befolgen.

#### **IHRE RECHTE**

4 In einigen Ländern ist der Ausschluss oder die Begrenzung von Schadensersatzsprüchen möglicherweise nicht zulässig. Wenn ein Teil dieser beschränkten Gewährleistung ungültig oder nicht vollstreckbar sein sollte, bleiben die anderen Bestimmungen dennoch weiterhin gültig und wirksam.

5 Diese beschränkte Gewährleistung ist die einzige ausdrückliche Gewährleistung, die Sie erhalten, und sie wird anstelle jeglicher anderer ausdrücklicher Gewährleistungen oder ähnlicher Verpflichtungen gewährt, die durch Werbung, Dokumentation, Verpackung oder andere Kommunikation aufgestellt wird.

6 Mit Ausnahme der beschränkten Gewährleistung und im größtmöglichen durch das anwendbare Recht gestatteten Umfang stellen Webfleet und seine Lieferanten die Hardware "wie besehen und mit allen ihr innewohnenden Fehlern" zur Verfügung und schließen hiermit alle weiteren Gewährleistungen und Bedingungen aus, seien sie ausdrücklich, stillschweigend oder von Gesetzes wegen eingeräumt, einschließlich aller möglichen stillschweigenden Gewährleistungen, Verpflichtungen oder Bedingungen für zufriedenstellende Qualität, Eignung für einen bestimmten Zweck, Zuverlässigkeit oder Verfügbarkeit, Genauigkeit oder Vollständigkeit der Reaktionen, Ergebnisse, fachmännische Ausführung, Virenfreiheit und den Einsatz

angemessener Sorgfalt und Fertigkeiten – alles in Bezug auf die Hardware, die Erbringung oder Nichterbringung von Support- oder anderen Leistungen, Informationen, Software und zur Hardware gehörigen oder aus der Nutzung der Hardware resultierenden Inhalten. Außerdem wird keine Gewährleistung für die ungestörte Verwendung, den ungestörten Besitz oder die Nichtverletzung bezüglich der Hardware übernommen. Dieser Ausschluss gilt nicht bezüglich

(I) stillschweigender Bedingungen der Eigentumsstellung und

(II) stillschweigender Gewährleistungen einer Übereinstimmung mit der Beschreibung.

7 Diese beschränkte Gewährleistung betrifft keine Rechte gemäß anwendbarem nationalen Recht, das den Verkauf von Verbraucherprodukten regelt.

8 Diese beschränkte Gewährleistung kann nicht auf Dritte übertragen werden.

#### **HAFTUNGSBESCHRÄNKUNG**

9 Weder Webfleet noch seine Lieferanten haften Ihnen oder Dritten gegenüber für Schäden, weder direkte noch indirekte oder zufällige Schäden, Folgeschäden oder andere Schäden (einschließlich in jedem Fall, aber nicht beschränkt auf Schäden wegen der fehlenden Möglichkeit, die Ausrüstung zu nutzen oder auf Daten zuzugreifen, wegen Datenverlusts, Verlust von Geschäftsmöglichkeiten, Verlust von Gewinnen, Geschäftsunterbrechung oder Ähnlichem), die aus der Nutzung oder nicht möglichen Nutzung der Hardware entstehen, selbst wenn Webfleet auf die Möglichkeit solcher Schäden hingewiesen wurde.

10 Ungeachtet jeglicher Schäden, die Ihnen aus welchem Grund auch immer entstehen können (einschließlich, aber nicht beschränkt auf sämtliche Schäden, die hierin genannt sind, und alle direkten oder allgemeinen Schäden, die aus dem Vertrag oder einem anderen Grund entstehen), ist die gesamte Haftung von Webfleet und all seinen Lieferanten auf den Betrag beschränkt, den Sie tatsächlich für die Hardware bezahlt haben.

11 Webfleet haftet nicht für

(I) betrügerische Handlungen seiner Angestellten und/oder Auftragnehmer oder

(II) Arglist seiner Angestellten und/oder Auftragnehmer.

12 Ungeachtet des Obenstehenden ist die Haftung keiner Partei für durch ihre Fahrlässigkeit verursachte Todesfälle oder Personenschäden beschränkt.